#### **HDMI Input/Output Signal**

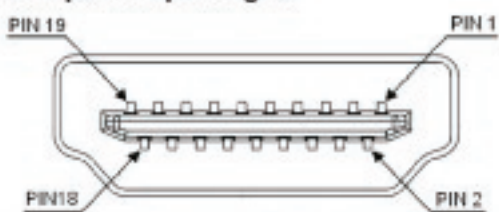

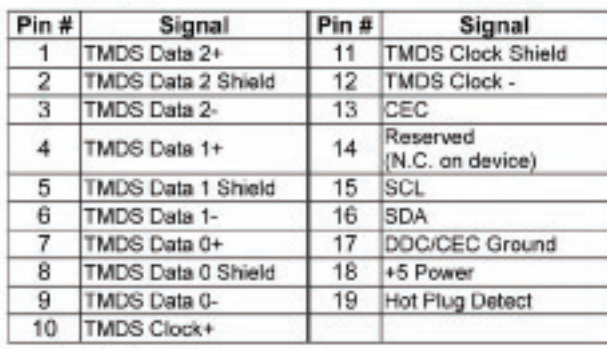

#### Supported RS232 DCE Signal

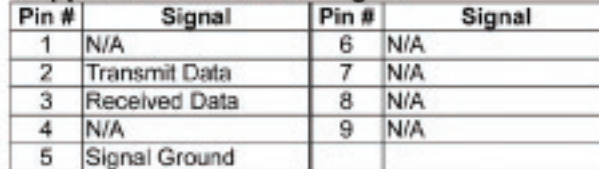

#### WARRANTY

Cable Electronics, Inc. warrants this product to be free from defects in material and workmanship, under normal use and service, for a period of one year from the purchase by the original purchaser. If this product is defective or malfunctions, Cable Electronics will replace or repair this unit (at their option) within a reasonable time. No expressed or implied warranty is made for any defects caused by immersion or exposure to liquids, abuse, neglect, improper operation of unit, excess wear and tear and defects resulting from unauthorized disassembly and or modification.

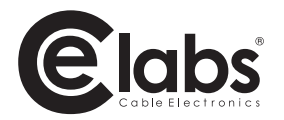

3209 Wood Drive Garland, TX 75041 Phone: (469) 429-9200 Toll free: (800) 767-6189 Fax: (469) 429-9205 www.celabs.net

Document: HM41SR\_manual.pdf

930-3003-01

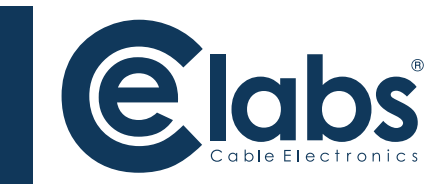

 $\overline{\overline{Z}}$ 

 $\boldsymbol{\mathcal{C}}$  $\overline{\phantom{0}}$ 刀

 $\overline{\phantom{0}}$ 

 $\bigcap$ 

 $\overline{\overline{\mathrm{C}}}$ 

 $\overline{\angle}$ 

 $\overline{\bm{\mathcal{Z}}}$ 

 $\blacktriangleright$ 

 $\overline{Z}$ 

 $\overline{\phantom{0}}$ 

 $\blacktriangleright$ 

L

# HDMI Selector **HM41SR**

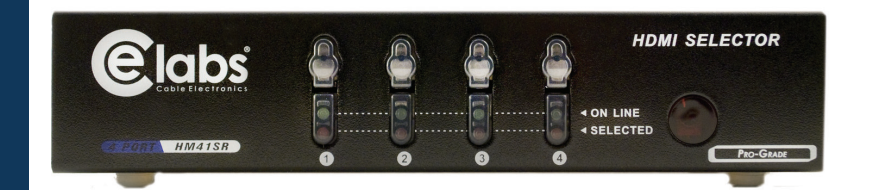

#### PACKAGE CONTENTS:

- 1 HM41SR HDMI Selector
- 1 user manual
- 1 power adapter DC 12V 600mA
- 1 remote control
- 1 RS-232 1.8M cable (DB-9 Male to Female)
- 1 RS-232 control software CD

## **FEATURES**

- HDTV resolution up to 1080p, PC resolution up to 1600x1200 60Hz
- Compliant with the specification of HDMI 1.2.
- Suport RS-232 control.
- IR controller for remote operation.
- Hot pluggable.
- Auto skips over the power-off and unplugged units.

# SPECIFICATIONS

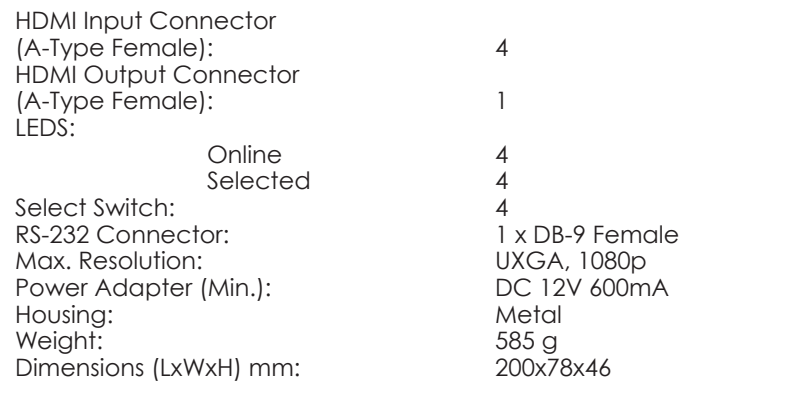

#### HARDWARE REQUIREMENTS

HDTV: One LCD, PLASMA TV or projector with HDMI input connector DVD Player/ TV Receiver: HDMI output connector<br>Cable: HDMI male to male stan HDMI male to male standard cable

### **FRONT VIEW REAR VIEW**

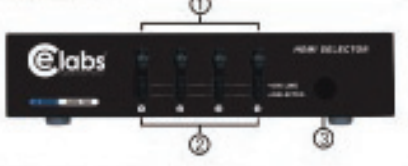

1. Port selection switches (Manual type) 2. Port LEDs

- All the red LEDs flash while the power adapter is properly connected
- Green LEDs light up while the ources are properly connected and operating
- The top red LEDs light up while the source has been selected
- 3. IR Receiver
- Direct the remote control at the IR picup on the right side of the selector

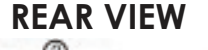

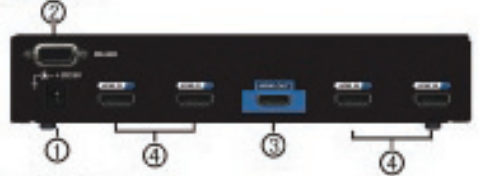

- 1. Power supply. Plug the DCBV 600mA power adapter here. 2. RS-232 Port Connector
- Plug the RS-232 cable there for remote PC control (Optional)
- 3. HDMI OUT port connector Connect a HDMI cable from this port to the HD monitor
- 4. HDMI IN port connectors Plug the HDMI cables from the sources to the

four input ports.

**INSTALLATION**

Before installation, make certain the selector and monitor are off:

- 1. Make sure all equipment is turned off.
- 2. Plug the monitor cable into HDMI OUT port connector.
- 3. Plug the extension cables from the HDMI port of the sources into the HDMI IN port connectors.
- 4. Plug the power adapter into the wall socket.
- 5. Connect the power adapter to teh HDMI selector.
- 6. All red LEDs will flash back and forth, otherwise, go back to check steps 4 and 5.
- 7. Turn the monitor on first.
- 8. Turn on the sources.
- 9. The LEDs will turn green when the sources are connected and activated properly.

# **RS-232 CONTROL SOFTWARE INSTALLATION**

- 1. Install the application program DHR Matrix.msi. (Note: This program has to be run only in Windows.)
- 2. Connect the RS-232 Cable, the PC end is RS-232 port (COM-X) while the HDMI selector end is the RS-232 port.
- 3. Power on the HDMI selector and run HDRM.exe. Select the COM port.
- 4. Use Scan function to open the HDMI selector.
- 5. Select the Video and Audio to change port.

# **OPERATION**

- 1. Port selection
	- Press the button above the port number for accessing the desired DVD player/TV receiver.
	- The selected corresponding port will light the red LED indicating the port is active.
- 2. IR remote control
	- Press the number key on the remote of the input you wish to view
	- Use  $\blacklozenge$   $\blacktriangleright$  key to select another DVD player/TV receiver.
	- Use  $\bigcup$  key to power on/off selector.